# LM 1000 LM 1000 E

Przyrząd do pomiaru przewodności właściwej ze sterowaniem mikroprocesorowym i funkcją sterowania zaworem odsalającym

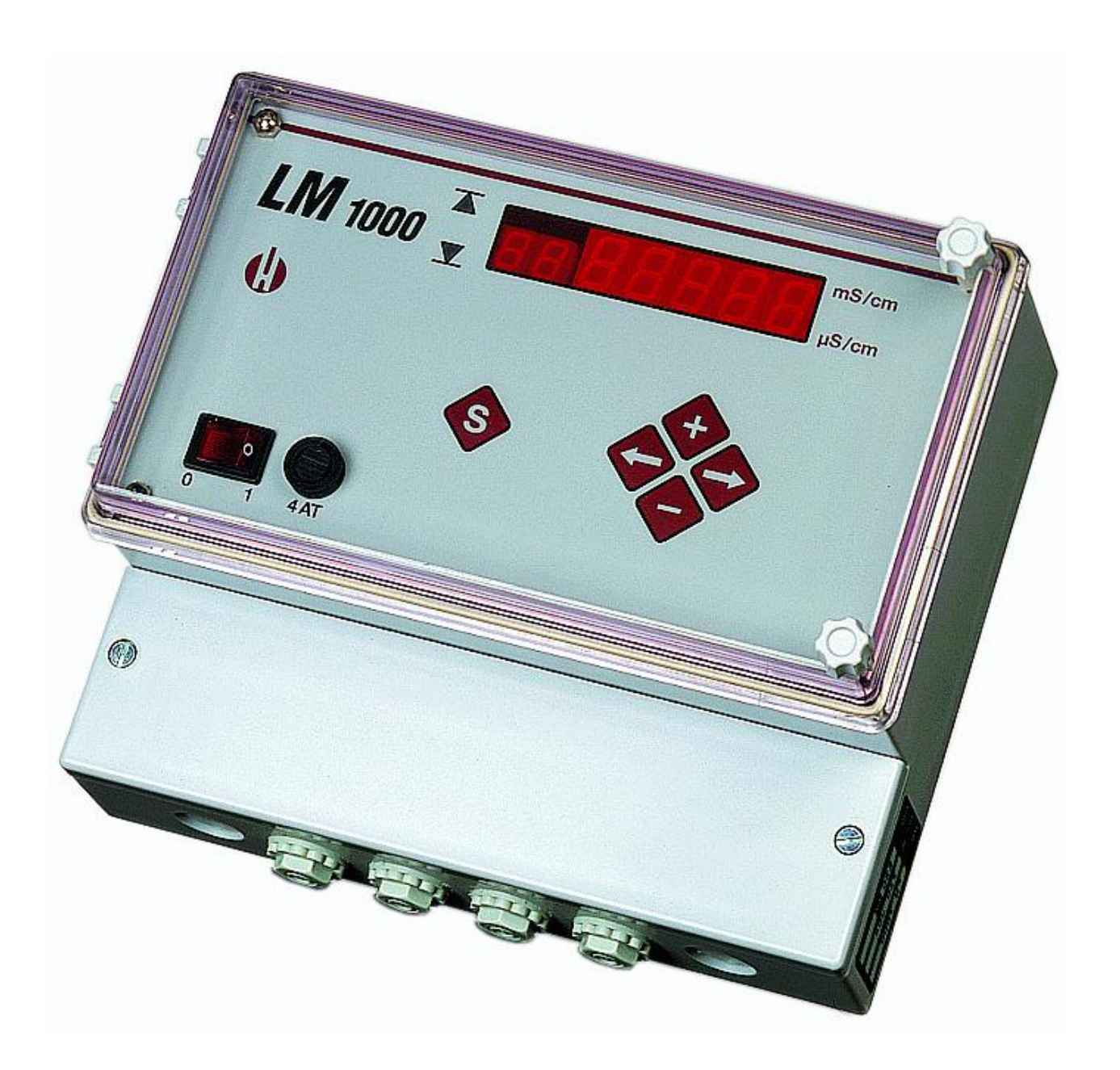

Instrukcja obsługi

## **SPIS TREŚCI**

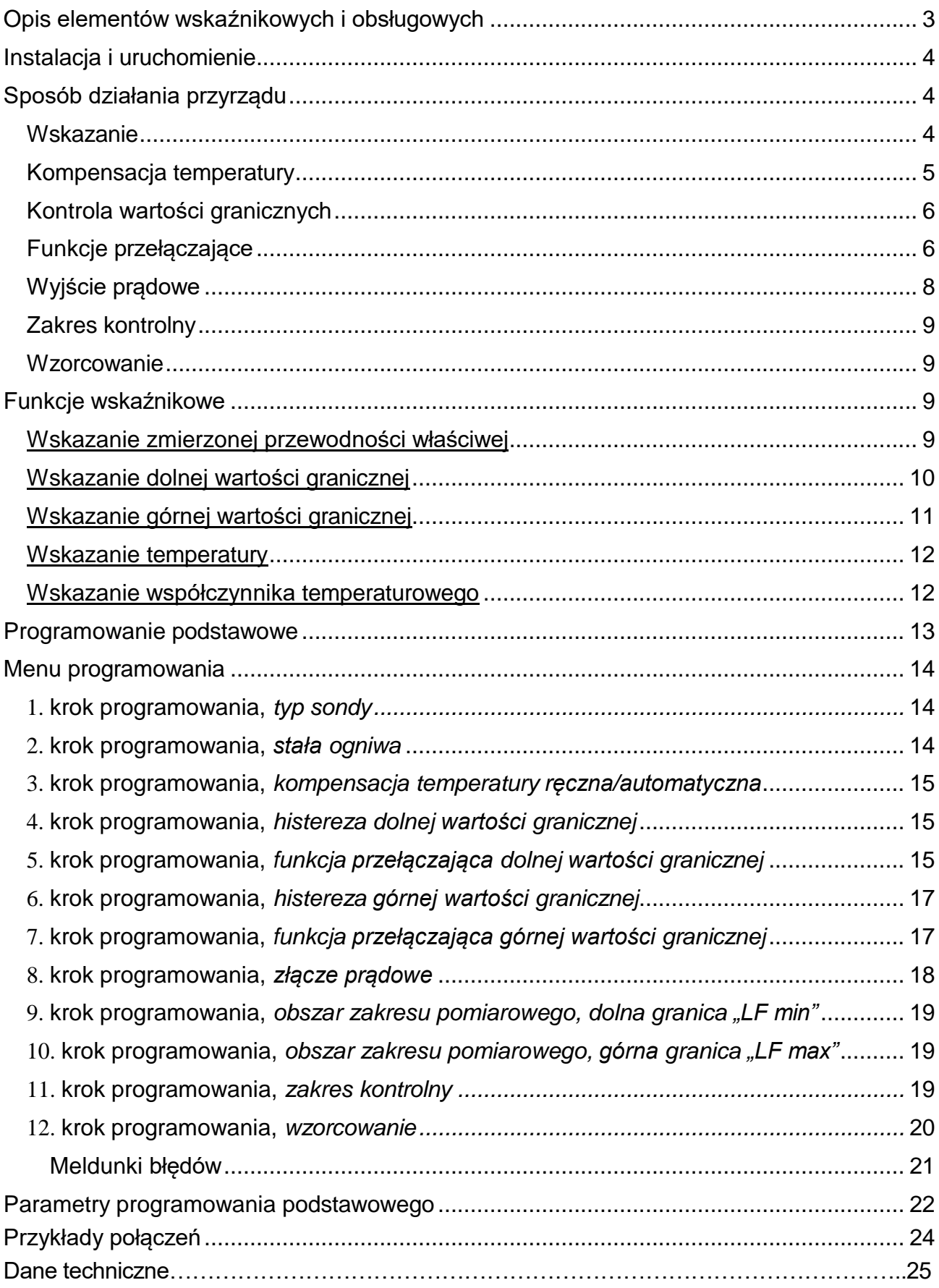

## **Opis elementów wskaźnikowych i obsługowych**

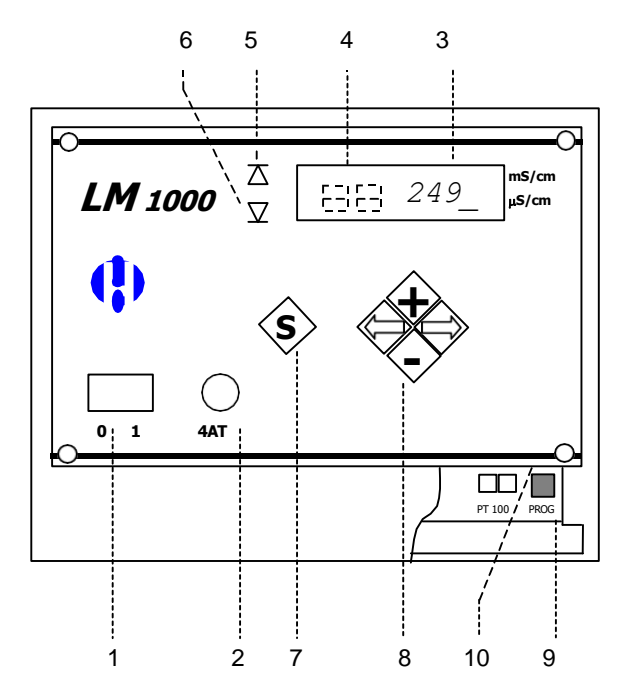

Przyrząd do nabudowania

Przyrząd do wbudowania (tablicowy)

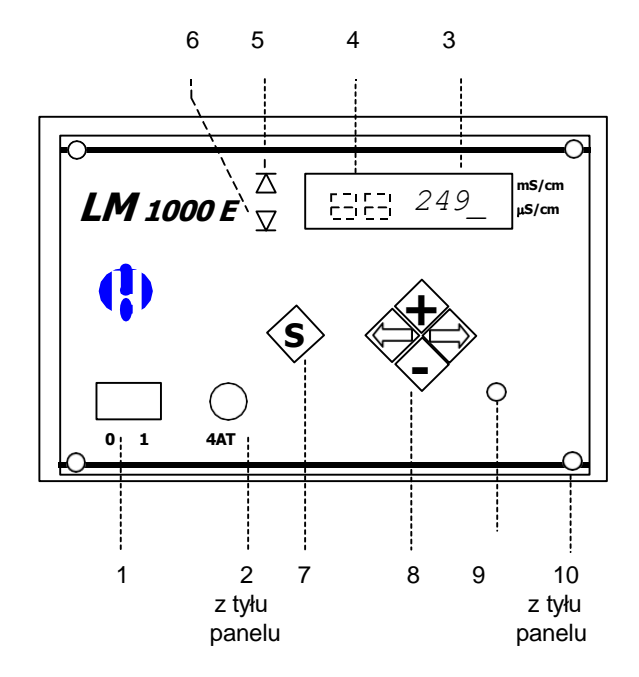

- **1** Włącznik/wyłącznik: Tylko przyrząd do nabu- dowania zaopatrzony jest we włącznik/wyłą- cznik. Służy on do włączania i wyłączania przyrządu.
- **2** Bezpiecznik: Bezpiecznik zabezpiecza wyjścia przed przeciążeniem lub zwarciem.
- **3** Wskaźnik wartości mierzonej: Wartość mie- rzona oraz wszystkie dane nastawcze i progra- mowania przedstawione są na przejrzystym czerwonym wskaźniku cyfrowym.
- **4** Wskaźnik kroków programowania: Wybrany aktualnie krok programowania podstawowego wskazywany jest na dodatkowym małym wyświetlaczu z lewej strony pola wskaźniko- wego.
- 5+6 Kontrolny wskaźnik wartości granicznej: Tu wskazywane jest zejście poniżej dolnej warto-

ści granicznej (6) lub przekroczenie górnej wartości granicznej (5).

- **7** Przycisk krokowo-pamięciowy: Ten przycisk służy do wybierania kroku programowania oraz wywoływania funkcji nastawczych.
- **8** Przyciski programowania: Za pomocą tych przycisków wprowadzane są wszystkie warto- ści i dane programowania.
- **9** Przycisk bezpieczeństwa: Menu programowa- nia można wywołać tylko wówczas, jeżeli ten przycisk był uprzednio wciśnięty przez ok. 5 s. Dla utrudnienia nieupoważnionej lub nieza- mierzonej zmiany parametrów programowania podstawowego ten przycisk znajduje się w skrzynce zacisków przyrządu do nabudowania wzgl. z prawej strony obok pola przycisków w przyrządzie do wbudowania.

## **Instalacja i uruchomienie**

Aby zapewnić możliwie wolną od zakłóceń pracę przyrządu należy przy instalacji uwzględnić kilka poniższych zaleceń!

Jako przewód łączący między elektrodą pomiarową i przyrządem należy zastosować małopojemno- ściowy kabel z ekranowaniem.

Ekranowanie (także ekranowanie czujnika temperatur) należy podłączyć do przewidzianego w tym celu zacisku (□) w przyrządzie. Połączenie powinno być możliwie krótkie i nie należy go układać łącznie z przewodami sieciowymi albo w ich bezpośredniej bliskości.

Zainstalowanie i uruchomienie przyrządu powinno być wykonane przez upoważnionego specjalistę.

Po zainstalowaniu przyrządu należy najpierw sprawdzić parametry programowania podstawowego. Ewentualnie należy przeprowadzić nowe programowanie podstawowe.

W programowaniu podstawowym wprowadzone zostają wszystkie charakterystyczne cechy i dane przyrządu (np. typ sondy, funkcje przełączające, złącza prądowe itd.).

## **Sposób działania przyrządu**

#### <span id="page-3-0"></span>Wskazanie

Okienko wskaźnika zawiera w prawej części 4-cyfrowy wskaźnik wartości pomiarowej a w lewej części mały 2-cyfrowy wskaźnik kroków programowania i błędów.

W stanie podstawowym wskazywana jest przewodność właściwa (konduktywność) i stan połączenia obydwu wyjść wartości granicznych. Jeżeli w przyrządzie przełączonym na inną funkcję wskazaniową przez dłuższy czas nie są uruchamiane przyciski, to przełączy on się automatycznie na stan podstawowy. Dzięki automatycznemu przełączaniu zakresu pomiarowego w przyrządzie nastawia się zawsze optymalny zakres pomiarowy przewodności właściwej. W trakcie wyszukiwania tego optymalnego zakresu pomiarowego na wskaźniku świeci się po prawej stronie kropka dziesiętna.

Za pomocą obydwu przycisków " $\square$ " i " $\square$ " należy wybrać parametr, jaki ma być wskazywany.

Przyciskiem "S" (po wciśnięciu należy go przytrzymać przez 2 s) można wywołać funkcję nastawczą należącą do wskazywanego właśnie parametru

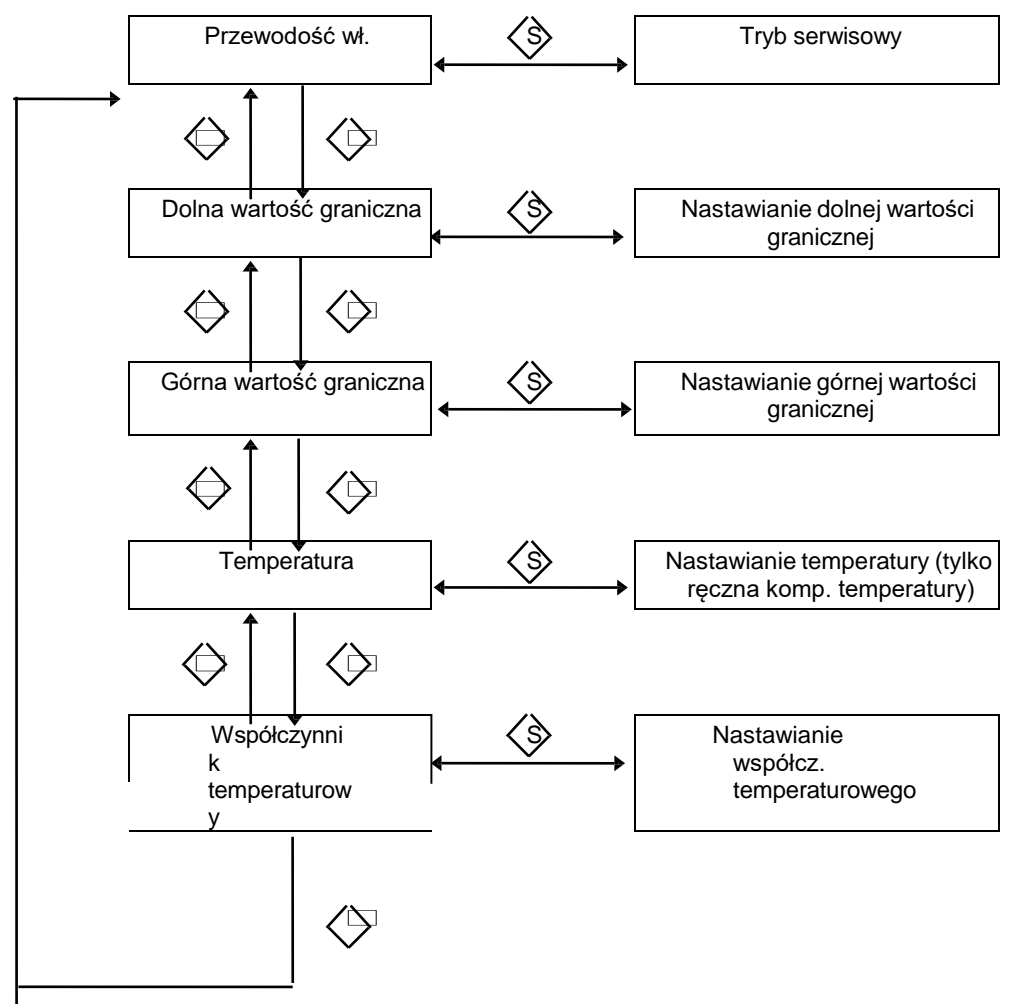

## <span id="page-4-0"></span>Kompensacja temperatury

Ponieważ przewodność właściwa roztworów silnie zależy od ich temperatury, więc dla dokładnego oznaczenia przewodności konieczne jest wprowadzenie kompensacji temperatury. Kompensacja temperatury odbywa się automatycznie. W przypadku temperatur mierzonego czynnika w zakresie 15-30°C i słabo przewodzącego elektrolitu (np. woda zasilająca o temperaturze otoczenia) wystarczy nastawienie współczynnika temperaturowego na 2%/°C. Przy wyższych temperaturach i/lub wyższych stężeniach, także dla kwasów i ługów, współczynnik temperaturowy trzeba wyznaczyć doświadczalnie.

Wprowadzenie współczynnika temperaturowego następuje w ramach funkcji nastawczej

"Nastawianie współczynnika temperaturowego" (zakres 0,00-9,99%/°C). Jeżeli do przyrządu podłączona jest sonda z czujnikiem temperatury i wybrana została automatyczna kompensacja temperatury (krok programowania PS 3), wówczas wskazywana będzie przewodność właściwa odniesiona do 25°C. Jeżeli wymagana jest kompensacja temperatury, ale nie jest podłączona odpowiednia sonda, wówczas konieczne jest nastawienie ręcznej kompensacji temperatury (PS 3). Znaną temperaturę mierzonego czynnika należy wówczas wprowadzić w funkcji nastawczej "Nastawianie temperatury".

#### Wskazówka:

Jeżeli ma być wskazywana rzeczywista przewodność właściwa, wówczas przy automatycznej kompensacji temperatury należy nastawić współczynnik temperatury na 0,00%<sup>o</sup>C. Przy ręcznej kompensacji temperatury współczynnik ten należy również nastawić na 0,00%/ $\degree$ C albo należy podać temperaturę mierzonego czynnika równą 25 $\degree$ C.

Opracowała firma HUG SYSTEMY WODNE wyłączny reprezentant firmy GEBRÜDER HEYL Analysentechnik GmbH w Polsce.02-673 Warszawa Ul.Konstruktorska 6 tel/fax 0-22 843-69-96.Edycja na podstawie wydania z 11.1997 r. Tomasz Nowicki.

## <span id="page-5-0"></span>Kontrola wartości granicznych

Kontrola mierzonej przewodności właściwej przeprowadzana jest za pomocą dwóch nastawnych wartości granicznych, z których jedna jest górną a druga dolną wartością graniczną.

Dolna wartość graniczna nie może być nastawiona na wartość wyższą niż górna wartość graniczna!

Przy przekroczeniu górnej wartości granicznej przewodności zaświeca się lampka 5 i wyjście 1 reaguje zgodnie z zaprogramowaną funkcją przełączającą. Przy zejściu poniżej dolnej wartości granicznej przewodności zaświeca się lampka 6 i wyjście 2 reaguje zgodnie z zaprogramowaną funkcją przełączającą. Funkcje przełączające obydwu wyjść ustalane są przy programowaniu podstawowym (PS4-PS7).

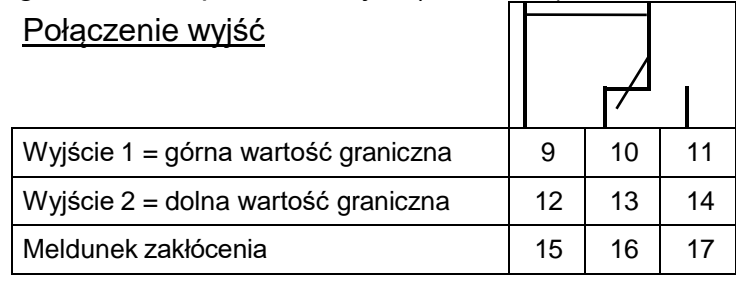

## <span id="page-5-1"></span>Funkcje przełączające

#### Funkcja przełączająca 0, *normalna*

Kiedy przewodność właściwa przekracza górną wartość graniczną, przełącza przekaźnik wyjścia 1. Kiedy przewodność właściwa spada poniżej tej wartości minus nastawiona histereza (PS 6) prze- kaźnik odpada z powrotem. Przy zejściu poniżej dolnej wartości granicznej włączony zostaje przekaźnik wyjścia 2. Kiedy przekroczona zostanie dolna wartość graniczna plus nastawiona histe- reza (PS 4), przekaźnik odpada z powrotem.

Przykład: Górna wartość graniczna = 100 µs/cm

Odpadnięcie przekaźnika przy 5%-ej histerezie 95 µs/cm

#### UWAGA!

Nastawiona histereza czynna jest przy funkcjach przełączających 0-4.

#### Funkcja przełączająca 1, *zwłoka przyciągnięcia*

Przy przekroczeniu górnej wartości granicznej lub zejściu poniżej dolnej wartości granicznej odpowiednie wyjście zostaje włączone dopiero po okresie zwłoki nastawianym w krokach programowania PS 5.1 wzgl. PS 7.1.

Jeżeli w okresie zwłoki nastąpi powrotne przekroczenie (dolnej wartości granicznej) lub zejście poniżej (górnej wartości granicznej), to odpowiednie wyjście pozostanie w stanie spoczynkowym.

#### Funkcja przełączająca 2, *zwłoka odpadania*

Przy zejściu poniżej górnej wartości granicznej lub przekroczeniu dolnej wartości granicznej prze- kaźnik odpowiedniego wyjścia odpadnie dopiero po okresie zwłoki nastawianym w krokach progra- mowania PS 5.2 wzgl. PS 7.2.

Jeżeli w okresie zwłoki nastąpi powrotne przekroczenie (górnej wartości granicznej) lub zejście poniżej (dolnej wartości granicznej), to odpowiednie wyjście pozostanie w stanie włączonym.

#### Funkcja przełączająca 3, *przełączanie impulsowe*

Przy przekroczeniu górnej wartości granicznej lub zejściu poniżej dolnej wartości granicznej odpowiednie wyjście zostaje włączane na czas nastawiany w krokach programowania PS 5 wzgl. PS 7.

Jeżeli po upływie tego czasu wartość graniczna jest nadal przekroczona w górę (górna wartość graniczna) lub w dół (dolna wartość graniczna), wówczas również odpowiednie wyjście nadal pozostaje włączone na nastawiony okres czasu.

#### Funkcja przełączająca 4, *przełączanie okresowe*

Przy przekroczeniu górnej wartości granicznej lub zejściu poniżej dolnej wartości granicznej odpowiednie wyjście zostaje włączane okresowo z zachowaniem czasów nastawionych w krokach programowania PS 5.1/5.2 wzgl. PS 7.1/7.2.

#### Funkcja przełączająca 5, *minimum/maksimum*

Kiedy przewodność właściwa przekracza górną wartość graniczną włącza się przekaźnik wyjścia 1. Kiedy przewodność właściwa spada poniżej dolnej wartości granicznej przekaźnik odpada z po- wrotem.Przy zejściu poniżej dolnej wartości granicznej nastąpi włączenie przekaźnika wyjścia 2 zgodnie z zaprogramowaną funkcją przełączającą. Kiedy przekroczona zostanie (w górę) dolna wartość graniczna plus nastawiona histereza (PS 4), przekaźnik odpadnie z powrotem.

#### Funkcje przełączające

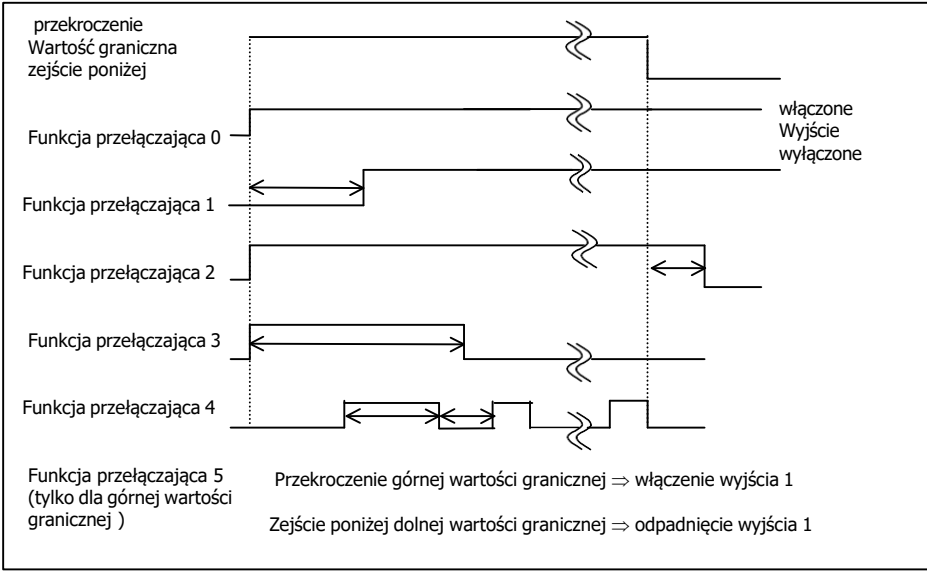

## <span id="page-6-0"></span>Wyjście prądowe

Dalszą możliwość kontrolowania przewodności właściwej stwarza podłączenie rejestratora. W tym celu w przyrządzie przewidziano programowalne wyjście prądowe. Można wybierać między zakresami normalnymi 0-20 mA i 4-20 mA (PS 8). W celu odpowiedniego dopasowania rejestra- tora do warunków rzeczywistych można ustalić zakres prądu. I tak prąd 0 mA wzgl. 4 mA odpowiada wartości "LF min" (PS 9) a prąd 20 mA wartości "LF max" (PS 10) ("LF" oznacza przewodność właściwą).

#### Wskazówka

Przy nastawianiu wartości granicznych należy uwzględnić rzeczywiste warunki pomiarowe i podziałkę papieru rejestratora.

Nie wolno przekroczyć maksymalnego obciążenia 200

Opracowała firma HUG SYSTEMY WODNE wyłączny reprezentant firmy GEBRÜDER HEYL Analysentechnik GmbH w Polsce.02-673 Warszawa Ul.Konstruktorska 6 tel/fax 0-22 843-69-96.Edycja na podstawie wydania z 11.1997 r. Tomasz Nowicki.

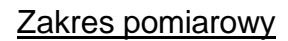

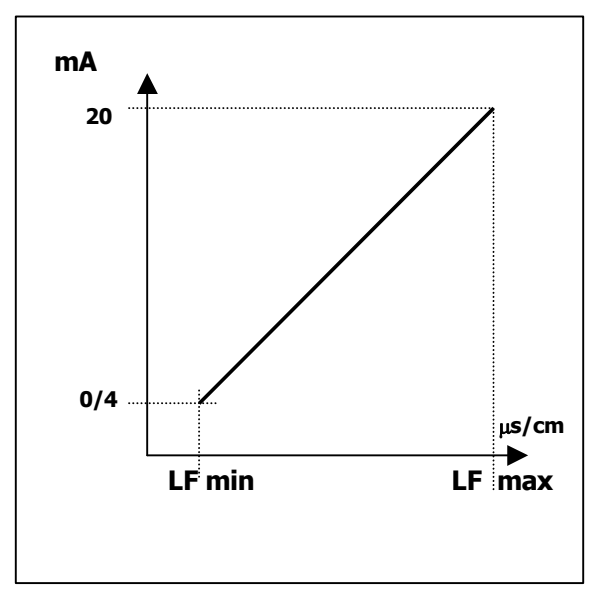

## <span id="page-8-0"></span>Zakres kontrolny

Dla kontrolowania sondy przewodnościowej i instalacji możliwe jest zaprogramowanie określonego zakresu kontrolnego. Zależy on od wartości granicznych.

Przykład: W kroku programowania 11 została wprowadzona wartość 20%. Jeżeli przewodność wła- ściwa przekroczy górną wartość graniczną o 20% albo spadnie poniżej dolnej wartości granicznej o 20%, wówczas zacznie migać wskazanie błędu "E1" i na wyjściu A zostanie wydany meldunek błędu. Jeżeli w kroku programowania PS 11 wprowadzone zostało 0, to funkcja kontroli nie będzie działała.

### <span id="page-8-1"></span>Wzorcowanie

Błędy pomiarowe powstałe wskutek bardzo długich przewodów doprowadzających do sondy pomiarowej wyrównywane są za pomocą metody wzorcowania 1. Błędy powstałe wskutek zabrudzenia sondy mogą być korygowane za pomocą metody wzorcowania 2. Według metody 2 powinno się wzorcować wówczas, jeżeli przy wąskim zakresie pomiarowym występują wysokie wymagania dotyczące dokładności.

Ta metoda wzorcowania umożliwia również wykonywanie pomiarów przy użyciu sondy o niezna- nej dokładności stałej ogniwa.

Wzorcowanie powinno być przeprowadzane tylko przy użyciu roztworów wzorcowych wg DIN EN 27888 (patrz PS 12)!

Nieprawidłowe wzorcowanie prowadzi do nieokreślonych

wskazań! Opis wzorcowania podany jest na stronie 21.

## **Funkcje wskaźnikowe**

#### <span id="page-8-2"></span>Wskazanie zmierzonej przewodności właściwej

Wskazywana jest aktualna i odniesiona do temperatury 25<sup>o</sup>C przewodność właściwa.

Na przykład

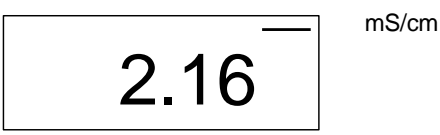

= *przewodność właściwa 2,16 ms/cm*

## Tryb serwisowy

W trybie serwisowym możliwa jest ręczna obsługa przełączalnych wyjść. W tryb serwisowy przechodzi się przez wciskanie przez 2 s przycisku "S". Za pomocą przycisku "+" włącza się wyjście 1 (wskazanie "r1.on") a za pomocą przycisku "-" wyłącza się je (wskazanie *"r1.off"*).

Na przykład

r I.0FF

= *Przekaźnik 1 nie jest włączony (położenie spoczynkowe)*

Po wciśnięciu przycisku " $\square$ " w ten sam sposób można postępować z wyjściem 2 (*wskazanie*

*"r2.on"* lub *"r2.off"*). Z trybu serwisowego wychodzi się za pomocą przycisku "S" a wyjścia powracają do stanu pierwotnego.

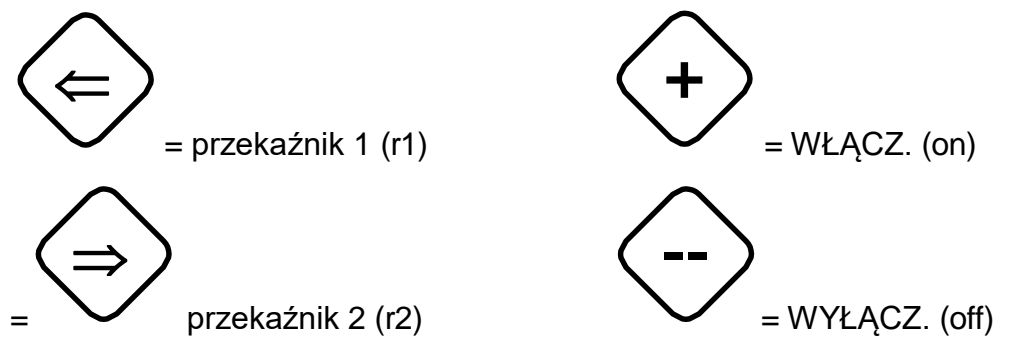

## <span id="page-9-0"></span>Wskazanie dolnej wartości granicznej

Wcisnąć przycisk " $\square$ " lub " $\square$ " i przytrzymać aż zacznie migać lampka. Wskazana zostanie raswiona dolna wartość graniczna, np.:

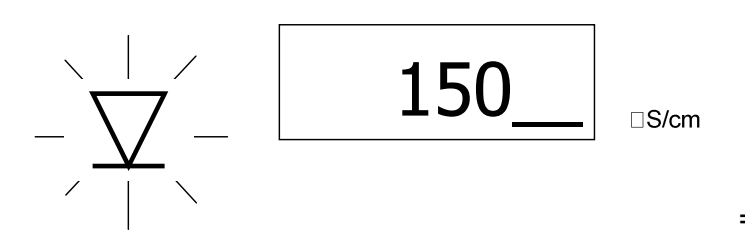

= *dolna wartość graniczna 150 µS/cm*

#### Nastawianie wartości granicznej

Dolną wartość graniczną należy nastawić w następujący sposób: przycisk "S" przytrzymać wciśnię- ty przez ok. 2 s aż na wyświetlaczu zacznie migać kreska przy µS/cm lub mS/cm. Przez impulsowe wciśnięcie przycisku "+" lub "-" należy wybrać właściwy zakres pomiarowy. Za pomocą przycisków " $\square$ " lub " $\square$ " wybiera się kolejne nastawiane cyfry a za pomocą przycisków "# i "-" nastawia się żądaną wartość.

Dolna wartość graniczna nie może być nastawiona wyżej niż górna wartość graniczna!

 Po wprowadzeniu wszystkich cyfr, zadaną wartość należy potwierdzić przez wciśnięcie przycisku "S".

Opracowała firma HUG SYSTEMY WODNE wyłączny reprezentant firmy GEBRÜDER HEYL Analysentechnik GmbH w Polsce.02-673 Warszawa Ul.Konstruktorska 6 tel/fax 0-22 843-69-96.Edycja na podstawie wydania z 11.1997 r. Tomasz Nowicki.

## <span id="page-10-0"></span>Wskazanie górnej wartości granicznej

Wcisnąć przycisk " $\square$ " lub " $\square$ " i przytrzymać aż zacznie migać lampka 5. Wskazana zomastawiona górna wartość graniczna np.:

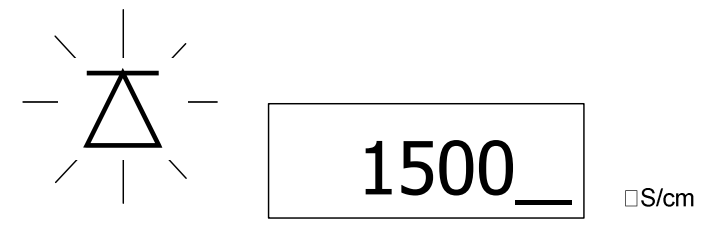

= *górna wartość graniczna 1500 µS/cm*

#### Nastawianie wartości granicznej

Górną wartość graniczną nastawia się tak samo jak dolną wartość graniczną.

Górna wartość graniczna nie może być nastawiona niżej niż dolna wartość graniczna!

## <span id="page-11-0"></span>Wskazanie temperatury

Wcisnąć przycisk " $\Box$ " lub " $\Box$ " i przytrzymać aż ukaże się wskazanie temperatury w  $^{\rm o}{\sf C},$ np.:

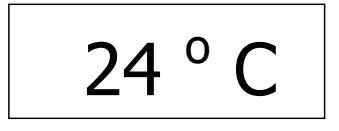

### *temperatura czynnika 24<sup>o</sup>C*

Jeżeli podłączona jest sonda do pomiaru przewodności właściwej z integralnym czujnikiem temperatury albo sonda do pomiaru temperatury oraz nastawiona jest automatyczna kompensacja temperatury, to wskazywana będzie aktualna zmierzona temperatura. Przy ręcznej kompensacji temperatury wskazana zostanie temperatura nastawiona.

#### Nastawianie temperatury

Jeżeli zastosowana została sonda do pomiaru przewodności właściwej bez czujnika temperatury, to możliwe jest nastawienie odpowiedniej wartości temperatury dla ręcznej kompensacji temperatury. W tym celu przycisk "S" należy przytrzymać wciśnięty przez ok. 2 s. Cyfra wybrana za pomocą przycisku " $\square$ " lub " $\square$ " będzie migać i wówczas za pomocą przycisków "+" i "-" należy ratóżadaną wartość.

Nastawianie należy zakończyć przez wciśnięcie przycisku "S".

## <span id="page-11-1"></span>Wskazanie współczynnika temperaturowego

Wciskać przycisk " $\square$ " lub " $\square$ " aż na wskaźniku ukaże się współczynnik temperatury A, np.:

$$
\begin{array}{c|c} A & 1.95 \end{array}
$$

= *współczynnik temperatury 1,95%/<sup>o</sup>C*

Nastawianie współczynnika temperatury:

W tym celu należy przycisk "S" przytrzymać wciśniety przez ok. 2 s. Wybrana za pomocą przycis- ków " $\Box$ " lub " $\Box$ " cyfra zacznie migać i wówczas za pomocą przycisków " lub "-" trażynastawić żądaną wartość. Nastawianie kończy się za pomocą przycisku "S".

Jeżeli nie potrzebna jest kompensacja temperatury wówczas należy wprowadzić wartość 0.00!

## **Programowanie podstawowe**

Programowanie podstawowe powinno być przeprowadzane przez odpowiednio wykwalifikowaną osobę. Parametry programowania podstawowego należy zanotować na ostatniej stronie niniejszej instrukcji obsługi.

Menu programowania podstawowego uaktywnia się przez wciskanie przez ok. 5 s przycisku pro- gramowania "PROG" w położeniu "Wskazanie mierzonej przewodności właściwej". Za pomocą przycisku "S" wybiera się żądany punkt menu.

Wybrany punkt programowania (PS) wskazywany jest na małym wyświetlaczu dodatkowym.

Jeżeli w odpowiednich punktach menu ma być wprowadzona lub zmieniona wartość liczbowa, wówczas należy postępować następująco:

Za pomocą przycisków " $\square$ " lub " $\square$ " wybrać nastawianą cyfrę (będzie ona migała). Przyciskami "+" i "-" nastawić żądaną wartość. Po wprowadzeniu wszystkich cyfr można za pomocą przycisku "S" przywołać następny krok programowania albo za pomocą przycisku "PROG" opuścić menu programowania.

Wciśnięcie przycisku "PROG" powoduje opuszczenie menu programowania i wprowadzenie danych do pamięci.

Jeżeli wszystkie wprowadzone dane mają być przestawione z powrotem na nastawienie podstawowe, to należy zmostkować obydwa kołki RESET przy jednoczesnym przytrzymywaniu wciśniętego przycisku "PROG".

## **Menu programowania**

W menu programowania poniższe dane podstawowe mogą być wprowadzone i trwale zachowane, dopóki nie nastąpi nowe programowanie podstawowe.

## **1.** krok programowania, *typ sondy*

Na wskaźniku ukaże się:

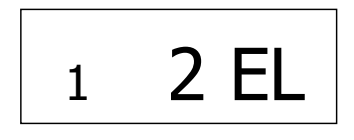

= *sonda 2-elektrodowa*

lub

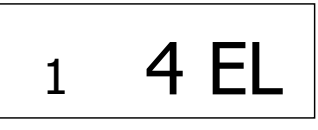

= *sonda 4-elektrodowa*

(Nastawieniem podstawowym jest 2EL)

Typ sondy wybiera się za pomocą klawiszy " $+$ " lub  $++$ . Przez krótkie wciśnięcie przycisku "S" przechodzi się do 2. kroku programowania.

## **2.** krok programowania, *stała ogniwa*

Na wskaźniku ukazuje się np.:

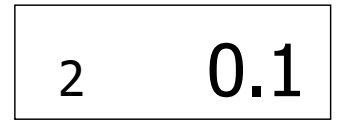

= *stała ogniwa 0,1 cm-1*

(Nastawieniem podstawowym jest 0,1).

Przez impulsowe wciskanie przycisków "+" lub "-" należy wybrać żądaną stała ogniwa. Możliwe są następujące wartości stałej ogniwa: 0,01; 0,05; 0,1; 0,5; 1,0;  $5,0$  cm<sup>-2</sup>.

Jeżeli dysponuje się tylko sondą o innej stałej ogniwa, wówczas konieczne jest wywzorcowanie przyrządu z tą sondą (patrz PS 12).

Za pomocą przycisku "S" przywołuje się 3. krok programowania.

------------------

Opracowała firma HUG SYSTEMY WODNE wyłączny reprezentant firmy GEBRÜDER HEYL Analysentechnik GmbH w Polsce.02-673 Warszawa Ul.Konstruktorska 6 tel/fax 0-22 843-69-96.Edycja na podstawie wydania z 11.1997 r. Tomasz Nowicki.

**3.** krok programowania, *kompensacja temperatury ręczna/automatyczna* Na wskaźniku ukazuje się:

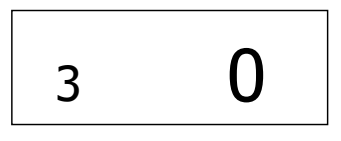

= *ręczna kompensacja temperatury*

lub

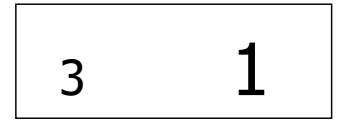

= *automatyczna kompensacja temperatury*

(Nastawieniem podstawowym jest 0)

Rodzaj kompensacji temperatury wybiera się przyciskiem "+" lub "-". Krótkotrwałe wciśnięcie przycisku "S" kończy wprowadzanie i wywołuje 4. krok programowania.

 $- - - - - - - - -$ 

**4.** krok programowania, *histereza dolnej wartości granicznej*

Na wskaźniku ukazuje się:

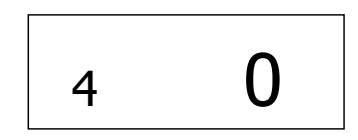

= *bez histerezy*

lub 4.1= *histereza 1% od wartości granicznej* 4.2= *histereza 2% od wartości granicznej 4.5=histereza 5% od wartości granicznej*  4.10= *histereza 10% od wartości granicznej*

(Nastawieniem podstawowym jest 2)

Żądaną histerezę przełączania wybiera się za pomocą przycisków "+" lub "-". Wciśnięcie przycisku "S" kończy wprowadzanie i ukazuje się 5. krok programowania.

<u>. . . . . . . . . . . . .</u>

**5.** krok programowania, *funkcja przełączająca dolnej wartości granicznej*

Na wskaźniku ukazuje się:

5.1 = *zwłoka przyciągania 1 sek. - 30 min.* 5.2 = *zwłoka odpadania 1 sek. - 30 min.* 5.3 = *impuls, długość 1 sek. - 30 min.* 5.4 = *okresowość impuls 1 sek. - 30 min. przerwa 1 sek. - 30 min.*

(Nastawieniem podstawowym jest 0)

Przy wyborze i nastawianiu żądanej funkcji przełączającej postępuje się następująco: za pomocą przycisków "+" lub "-" wybrać funkcję przełączającą. Po wciśnięciu przycisku "S" można nastawić czasy.

Przy wyborze funkcji przełączającej 4 trzeba najpierw w kroku programowania 5.1 nastawić czas trwania impulsu a następnie, po wciśnięciu przycisku "S", w kroku programowania 5.2 nastawić czas przerwy w podany niżej sposób.

Wyboru między sekundami i minutami dokonuje się za pomocą przycisku " $\Box$ " lub " $\Box$ " (górna kreska = minuty, dolna kreska = sekundy). Za pomocą klawiszy "+" i "-" zmienia się wartość liczbową.

Szybką zmianę cyfr w przód osiąga się przez przytrzymanie wciśniętego przycisku "+", szybką zmianę cyfr wstecz uzyskuje się przez przytrzymanie wciśniętego przycisku "-".

Przez krótkotrwałe wciśnięcie przycisku "S" przywołuje się 6. krok programowania.

**6.** krok programowania, *histereza górnej wartości granicznej*

Na wskaźniku pokazuje się:

$$
\begin{array}{|c|c|}\n\hline\n6 & 0\n\end{array}\n= bez \text{ bisterezy}
$$

lub 6.1 = *histereza 1% od wartości granicznej* 6.2 = *histereza 2% od wartości granicznej 6.5* = *histereza 5% od wartości granicznej* 6.10 = *histereza 10% od wartości granicznej*

(Nastawieniem podstawowym jest 2)

Żądaną histerezę przełączania wybiera się za pomocą przycisków "+" lub "-". Wciśnięcie przycisku "S" kończy wprowadzanie i ukazuje się 7. krok programowania.

-------------------------

Opracowała firma HUG SYSTEMY WODNE wyłączny reprezentant firmy GEBRÜDER HEYL Analysentechnik GmbH w Polsce.02-673 Warszawa Ul.Konstruktorska 6 tel/fax 0-22 843-69-96.Edycja na podstawie wydania z 11.1997 r. Tomasz Nowicki.

**7.** krok programowania, *funkcja przełączająca górnej wartości granicznej* Na wskaźniku ukazuje się:

$$
\boxed{7 \quad \boxed{0}}
$$

= *normalna*

lub

7.1 = *zwłoka przyciągania 1 sek. - 30 min.* 7.2 = *zwłoka odpadania 1 sek. - 30 min.* 7.3 = *impuls, długość 1 sek. - 30 min.* 7.4 = *okresowość impuls 1 sek. - 30 min. przerwa 1 sek. - 30 min.* 7.5 = *sterowanie MIN/MAX*

(Nastawieniem podstawowym jest 0)

Przy wyborze i nastawianiu żądanej funkcji przełączającej postępuje się następująco: za pomocą przycisków "+" lub "-" wybrać funkcję przełączającą. Po wciśnięciu przycisku "S" można nastawić czasy.

Przy wyborze funkcji przełączającej 4 trzeba najpierw w kroku programowania 7.1 nastawić czas trwania impulsu a następnie, po wciśnięciu przycisku "S", w kroku programowania 7.2 nastawić czas przerwy w podany niżej sposób.

Wyboru między sekundami i minutami dokonuje się za pomocą przycisku " $\Box$ " lub " $\Box$ " (górna kreska = minuty, dolna kreska = sekundy). Za pomocą klawiszy "+" i "-" zmienia się wartość liczbową.

Szybką zmianę cyfr w przód osiąga się przez przytrzymanie wciśniętego przycisku "+", szybką zmianę cyfr wstecz uzyskuje się przez przytrzymanie wciśniętego przycisku "-".

Przez krótkotrwałe wciśnięcie przycisku "S" przywołuje się 8. krok programowania.

## **8.** krok programowania, *złącze prądowe*

Na wskaźniku ukazuje się:

= *zakres normalny 0 - 20 mA* <sup>8</sup> 0 - 20

lub

$$
8 \quad 4 - 20
$$
<sup>= zakres normalny 4 - 20 mA</sup>

(Nastawieniem normalnym jest 4-20)

Wyboru zakresu dokonuje się za pomocą przycisku "+" lub "-". Krótkotrwałe wciśnięcie przycisku "S" włącza 9. krok programowania.

**9.** krok programowania, *obszar zakresu pomiarowego, dolna granica "LF min"*

Na wskaźniku ukazuje się np. :

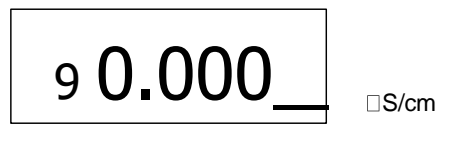

= *LF min 0 µS/cm*

(Nastawieniem podstawowym jest 10,00 µS/cm)

Przez krótkotrwałe wciskanie przycisku " $\square$ " lub " $\square$ " wybrać nastawioną cyfrę (będzie ona rija przyciskami "+" i "-" nastawić żądaną wartość.

Krótkie wciśnięcie przycisku "S" wywołuje 10. krok programowania.

**10.** krok programowania, *obszar zakresu pomiarowego, górna granica "LF max"* Na wskaźniku ukazuje się np. :

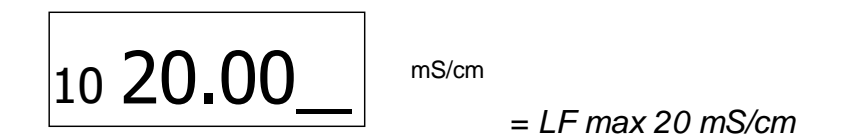

(Nastawieniem podstawowym jest 1500 µS/cm)

Przez krótkotrwałe wciskanie przycisku " $\square$ " lub " $\square$ " wybrać nastawioną cyfrę (będzie ona mia przyciskami "+" i "-" nastawić żądaną wartość.

Krótkie wciśnięcie przycisku "S" wywołuje 11. krok programowania.

-----------------------

**11.** krok programowania, *zakres kontrolny*

Na wskaźniku ukazuje się np.:

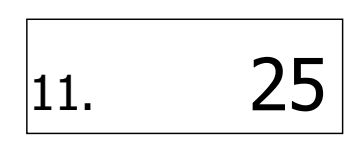

= *zakres kontrolny +/- 25%*

(Nastawieniem podstawowym jest 0)

Przez krótkotrwałe wciskanie przycisku " $\square$ " lub " $\square$ " wybrać nastawioną cyfrę (będzie ona mia przyciskami "+" i "-" nastawić żądaną wartość. Możliwe jest nastawienie wartości od 0 do 99.

Krótkie wciśnięcie przycisku "S" wywołuje 12. krok programowania.

## **12.** krok programowania, *wzorcowanie*

Na wskaźniku ukazuje się:

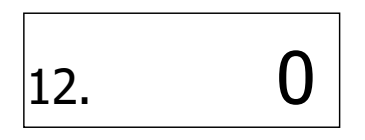

= *nie*

lub

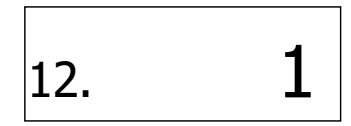

= *metoda wzorcowania 1*

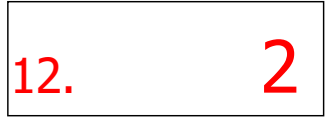

= *metoda wzorcowania 2*

(Nastawieniem podstawowym jest 0)

W celu uruchomienia wzorcowania należy postępować następująco: Wcisnąć krótkotrwale przycisk "+" lub "-", tak aby na wskaźniku pojawiło się wskazanie 1. Krótkie wciśnięcie

przycisku "S" powoduje uruchomienie procesu wzorcowania wg metody 1 lub 2.

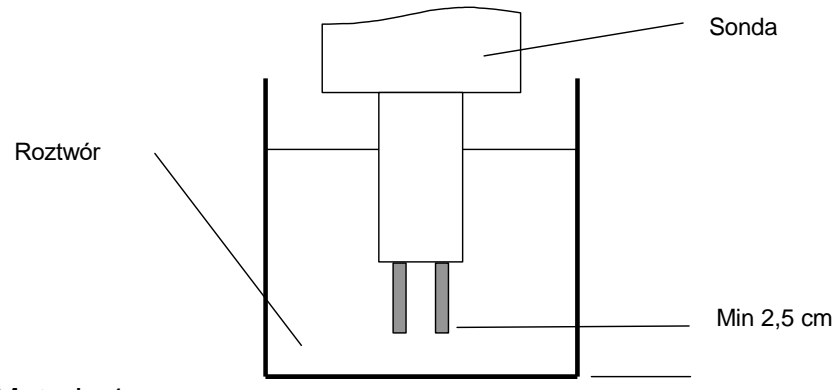

#### Metoda 1:

Sonda wzorcowana jest "na sucho", tzn. nie jest ona zanurzona w mierzonym czynniku:

- a) albo przy sondzie zamontowanej ale przed napełnieniem układu przewodów rurowych, albo
- b) przy sondzie jeszcze nie zamontowanej ale już z przewodem (kablem) o odpowiedniej długości.

Po potwierdzeniu wzorcowania (12.1) należy wprowadzić 0. Przyrząd skoryguje wówczas błąd pomiarowy spowodowany przez długość przewody przez utworzenie różnicy.

#### Metoda 2:

Wzorcowanie należy przeprowadzić przy pomocy odpowiedniego roztworu normalnego KCl. W tym celu sondę należy zanurzyć w roztworze wzorcowym. Należy przy tym zwrócić uwagę, aby elektrody nie stykały się z niczym w zbiorniku (patrz str. 22).

Jeżeli sonda jest przystosowana do kompensacji temperatury a przyrząd został odpowiednio zapro

gramowany (automatyczna kompensacja temperatury z  $A = 1.90\%/^{\circ}C$ ), to po zanurzeniu sondy trzeba odczekać ok. 2 min. zanim wprowadzona zostanie wartość dla roztworu wzorcowego. Miarodajna jest wartość dla roztworu wzorcowego odniesiona do temperatury  $25^{\circ}$ C.

Jeżeli przyrząd ma być wzorcowany bez czujnika temperatury, to uprzednio w ramach funkcji nastawczej "Nastawianie temperatury" należy wprowadzić temperaturę roztworu wzorcowego. Przyrząd musi być zaprogramowany na ręczną kompensację temperatury (PS 3). Wówczas należy wprowadzić wartość dla roztworu wzorcowego odniesioną do temperatury 25°C.

Sposób sporządzania roztworu wzorcowego opisany jest szczegółowo w DIN EN 2788.

Przyrząd będzie teraz korygował błędy pomiarowe przez utworzenie współczynnika poprawkowego.

Wprowadzenie parametru wzorcowania (0 lub wartość dla roztworu wzorcowego) potwierdza się przez krótkotrwałe wciśnięcie przycisku "S". Dopóki trwa jeszcze proces wzorcowania świeci się prawa kropka dziesiętna.

Wzorcowanie kończy się automatycznie.

#### Wskazówka do wzorcowania !

Wskutek nieprawidłowego wywzorcowania mogą być wskazywane wartości nieokreślone.

Błędne wzorcowanie może być poprawione tylko przez ponowne wywzorcowanie albo może być skasowane przez przywołanie fabrycznych danych programowych.

Za pomocą przycisku "S" przechodzi się z powrotem do 1. kroku

programowania.

ZAKOŃCZENIE PROGRAMOWANIA PODSTAWOWEGO za pomocą przycisku "PROG"

<span id="page-20-0"></span>Meldunki błędów

- Kiedy na wskaźniku pokaże się meldunek

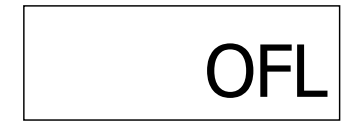

to znaczy, że przewodność przekroczyła maksymalny zakres pomiarowy. Przyczyną błędu może być również błędnie zaprogramowana stała ogniwa albo zwarcie na wejściu sondy.

Poniższe meldunki wyświetlane są w sposób migający na wyświetlaczu dodatkowym, na wyświetlaczu głównym wskazywana jest nadal przewodność. Dodatkowo do wskazania błędu meldunek zakłócenia przekazywany jest na wyjściu A.

- Meldunek

E1. 1840\_

#### = *błąd nr 1*

wskazuje, że wskutek np. uszkodzenia instalacji przewodność właściwa wykracza poza zaprogramowany zakres kontrolny. Przekaźnik A odpada.

- Meldunek

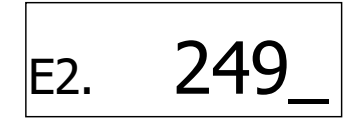

#### = *błąd nr 2*

oznacza, że temperatura sondy jest wyższa niż 127 $\mathrm{C}$ , albo, że jest przerwane połączenie z czujnikiem temperatury.

Możliwe jest również uszkodzenie czujnika. Przekaźnik A odpada.

- Meldunek

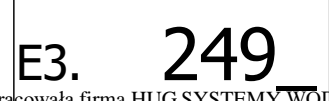

E3. 249 km/https://www.philipper.com/https://www.philipper.com/https://www.philipper.com/https://www.philipper.com/https://www.philipper.com/https://www.philipper.com/https://www.philipper.com/https://www.philipper.com/htt Ul.Konstruktorska 6 tel/fax 0-22 843-69-96.Edycja na podstawie wydania z 11.1997 r. Tomasz Nowicki.

#### = *błąd nr 3*

wskazuje, że temperatura sondy jest niższa niż 0°C albo, że na przyłączach do PT100 występuje zwarcie. Przekaźnik A odpada.

- Kiedy przyrząd pracuje i nie występuje żaden błąd, to wyjście przekaźnikowe A jest włączone. Przy braku napięcia lub uszkodzeniu przyrządu przekaźnik odpada i możliwa jest ocena meldunku błędu.

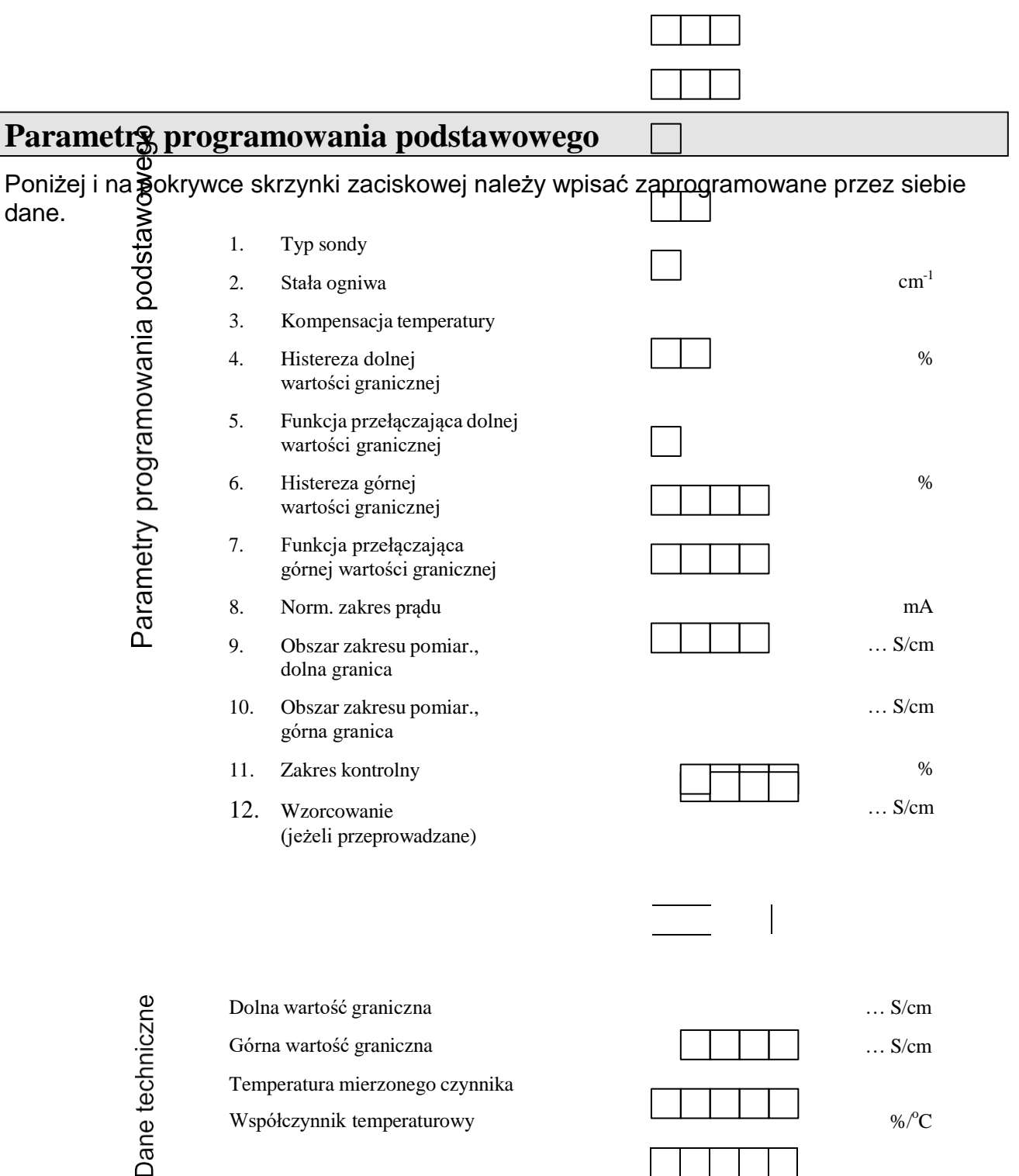

#### **Wskazówka: W celu przywołania zaprogramowania fabrycznego należy krótkotrwale zmostkować obydwa kołki RESET przy jednoczesnym wciśnięciu przycisku PROG. UWAGA: ostatnie zaprogramowanie zostanie skasowane!**

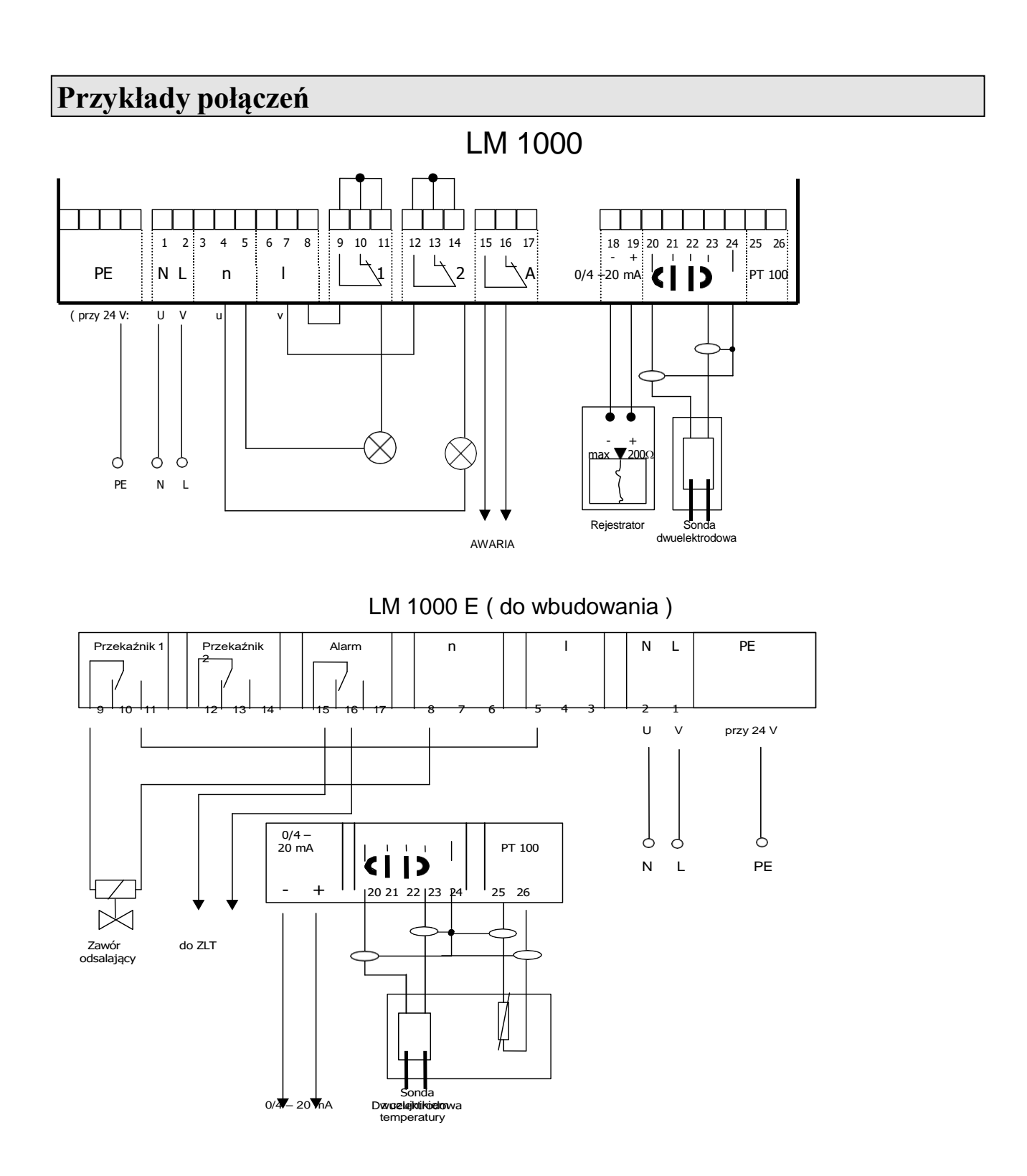

Opracowała firma HUG SYSTEMY WODNE wyłączny reprezentant firmy GEBRÜDER HEYL Analysentechnik GmbH w Polsce.02-673 Warszawa Ul.Konstruktorska 6 tel/fax 0-22 843-69-96.Edycja na podstawie wydania z 11.1997 r. Tomasz Nowicki.

## **Dane techniczne**

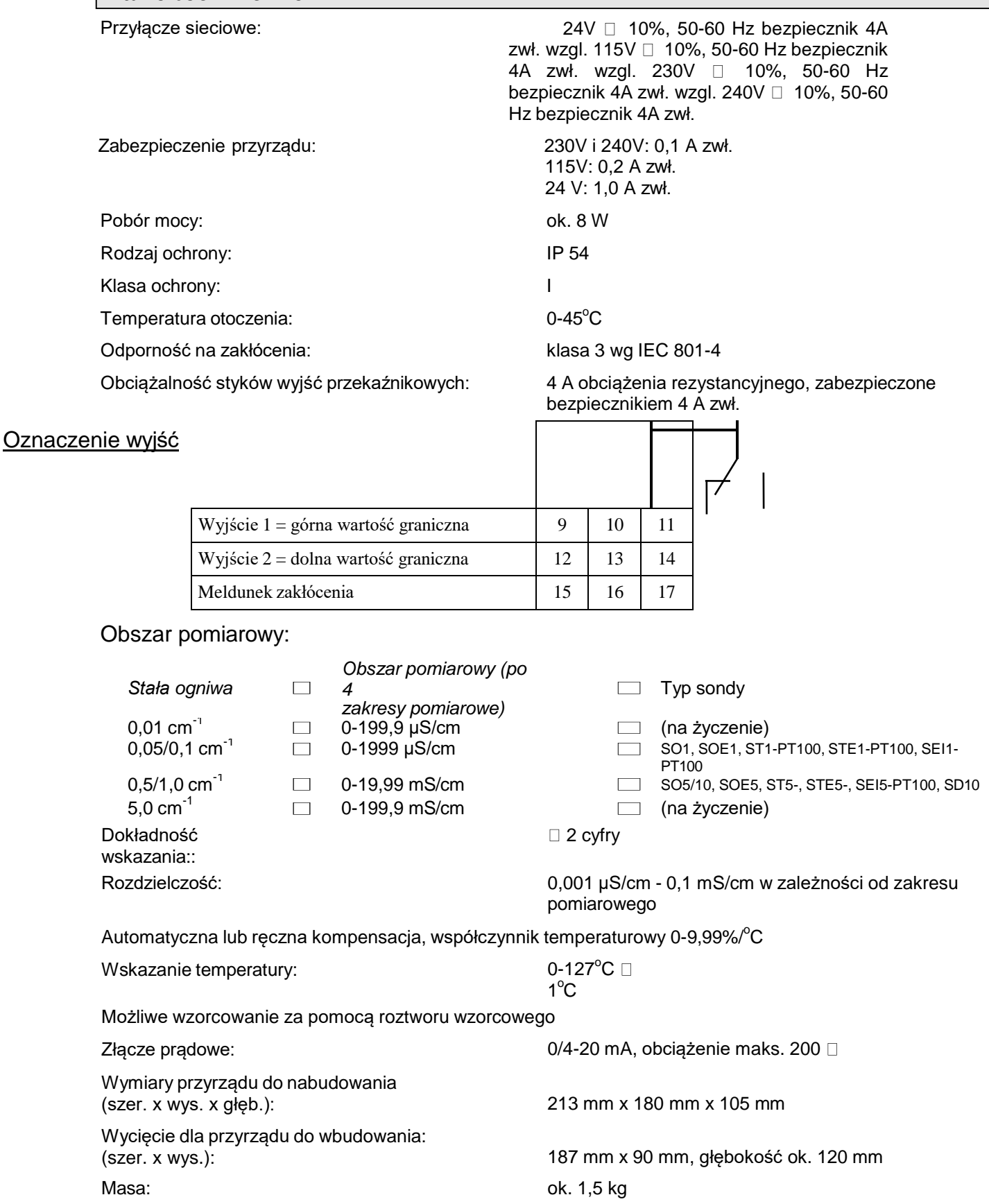